# **DistoX Kalibrálási Kézikönyv**

11/27/2008

#### **Miért kell kalibrálni?**

A DistoX három mágneses tér mérőt és három gyorsulásmérőt tartalmaz. Ezek lehetővé teszik, hogy meghatározzuk a berendezés pontos térbeli helyzetét a Föld mágneses mezőjéhez képest. A gyártás tűrései és a külső tényezők miatt egy ilyen rendszer elkerülhetetlenül tartalmaz bizonyos hibákat. Ezek a következők:

- Érzékelők nullapont és erősítési hibái.
- Érzékelők beszerelésének szöghibái.
- Szögeltérés az érzékelők és a lézersugár között.

– Fém részek (különösen az elemek) hatása a mágneses térre.

Szerencsére ezeket a hibákat könnyen ki lehet küszöbölni, ha végzünk egy sorozat kalibrációs mérést és kiszámítjuk a korrekciókat. Ezt a kalibrációs folyamatot el kell végezni az eszköz végleges összeszerelését követően. Meg kell ismételni minden elemcsere után, mivel az elemek jelentik a legnagyobb zavaró tényezőt a mágneses mezőben.

# **Követelmények**

A következő előfeltételeket kell teljesíteni:

- A berendezést teljesen össze kell szerelni és meg kell róla győződni, hogy működőképes-e.
- A PocketTopo programnak futnia kell (egy PC-n vagy PDA-n)
- A Bluetooth kapcsolatnak meg kell lennie a berendezéssel

# FONTOS:

Zavarmentes mágneses térre van szükség a kalibrációs mérésekhez. Gyakorlatilag lehetetlen pontos kalibrálást végezni házban vagy épület közelében. Még a fa szerkezetekben lévő vascsavarok is zavart okoznak. A legjobb környezet a barlang vagy az erdő.

Kalibrált referenciapontokra NINCS szükség!

# **Eljárás**

A teljes kalibráláshoz a következő lépéseket kell tenni:

- 1) Indítsa el a PocketTopo programot.
- 2) Ha még nem tette meg, állítsa be a Bluetooth portot a Menu:Options:Port menüpont alatt.
- 3) Használja a Menu:Calibration menüpontot a kalibrációs alkalmazás elindításához.
- 4) Használja a Menu:Start menüpontot a kalibrációs képernyőn ahhoz hogy a Disto-t kalibrációs módba kapcsolja. A Disto kijelzőjén az első sorban a "CAL" felirat lesz látható.
- 5) Végezze el a kalibrációs méréseket (lásd alább).
- 6) Vigye át az eredményeket a programba. Ez automatikusan elindul, ha be van állítva a kapcsolat a Disto-val. Az eredmények megjelennek a képernyőn a táblázatban.
- 7) Használja a Menu:Stop menüpontot az eszköz kalibrációs módból való kiléptetéséhez.
- 8) Használja az Evaluate menüpontot a kalibráció kiértékeléséhez. A harmadik érték a képernyő alsó részén a mérés minősége. Ennek kisebbnek kell lennie 0.5-nél.
- 9) Használja a Menu:Update menüpontot a kalibrációs tényezők átviteléhez a Disto-ba.
- 10)A gyors ellenőrzéshez le kell mérni egy választott irányt négyszer az eszköz különböző helyzeteiben (kijelző felfelé, jobbra, lefelé és balra). A mért értékeknek néhány tized fokon belül kell lenniük.

#### **Kalibrálási mérések**

A javasolt mérési sorozat 56 mérést tartalmaz 14 különböző irányba. Minden irányba négyszer kell mérni az eszköz különböző helyzeteiben (kijelző felfelé, jobbra, lefelé és balra). Ahhoz, hogy jó irányeloszlást kapjunk, legjobb ha elképzeljük hogy egy nagy kocka közepén vagyunk. Az első hat irány a kocka hat lapjának közepe, négy vízszintesen és két függőlegesen (fel és le). A fennmaradó irányok a kocka 8 csúcsa. A pontos irányok nem lényegesek csak az eloszlásuk. A lézer és az érzékelők közötti esetleges hibák kijavításához néhány azonos irányú mérésre van szükség. Ezért az első négy irányba négy-négy mérést (kijelző felfelé, jobbra, lefelé és balra) kell végezni pontosan ugyanabba az irányba. Ez könnyen elvégezhető vízszintes irányban például két fa vagy barlangfalak között.

Összefoglalva, mérni kell 4 rögzített irányba 4 pontos mérést és a többi 40 mérést 10 irányba pontos célzás nélkül. A fennmaradó méréssorozat száma, iránya és sorrendje a lényegtelen. Azonban mégis ajánlott célpontot használni és időt hagyni minden mérésnél, hogy a leolvasás stabil legyen.

Az eszközt bármikor ki és be lehet kapcsolni adatvesztés nélkül. Így a méréseket el lehet végezni a terepen és a kiértékelést otthon.

#### **DistoX működése kalibrációs módban**

A Disto kezelése lényegében ugyanaz, mint máskor. A kijelző első sorában a "CAL" felirat jelzi a kalibrálási módot. A második sor egy számlálót tartalmaz, ami az elkészült mérések számát jelzi.

Ahelyett, hogy az irányszögeket határoznánk meg az érzékelők adataiból, a nyers adatokat menti el a készülék kalibrálási módban. Az érzékelő mért adatait minden mérés után a memóriába tölti. Az 1-es memória rekeszben láthatjuk az X tengely irányú (lézer iránya) mágneses tér értéket a kijelző első sorában és a gyorsulásmérő értékét a második sorban. Hasonlóan a 2-es és 3-as memóriában az Y (kereszt) és Z (fel/le) irányokat. A további memória rekeszek nem tartalmaznak használható adatokat. Régebbi eredményeket, kalibrációs adatokat vagy szögeket nem lehet ellenőrizni a készüléken, de ki lehet olvasni Bluetooth kapcsolaton keresztül.

Abban az esetben, ha állunk az erdőben és elfelejtettük kalibrációs módba kapcsolni a Disto-t, lehetőségünk van ezt közvetlenül a készüléken megtenni. Nyomjuk meg a memória gombot annyiszor, hogy a 10-es memória kerüljön a kijelzőre. Ekkor a UNITS gombbal lehet a kalibrációs módot ki- és bekapcsolni. Mint általában, a CLEAR gombbal lehet kilépni a memória kijelzésből. Mivel a távolság mértékegységet is megváltoztattuk a UNITS gombbal, ezt vissza kell állítani később. A kalibráció során a távolságértékeknek nincs jelentőségük.

# **Az 56 mérés**

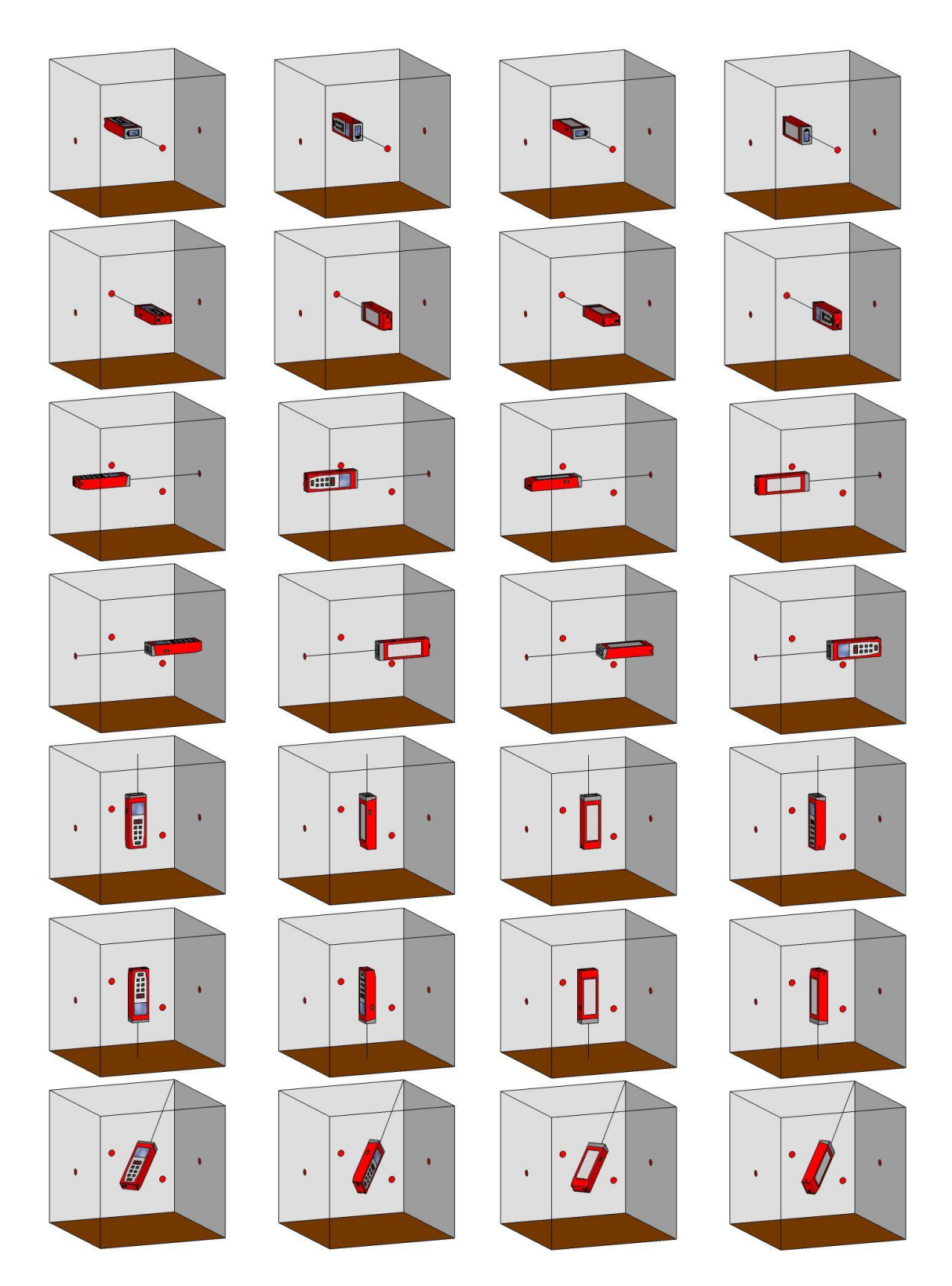

És így tovább a fennmaradó hét kocka csúcsba.